# Chris Brett Ocado Technology

Creating gaming resources with an in-browser code interpreter and game engine

## Day Job

Ocado Technology's Simulation Research Team Leader

Researching and developing warehouse automation solutions

Creating simulations to test against, to make predictions on KPIs, and to optimise against

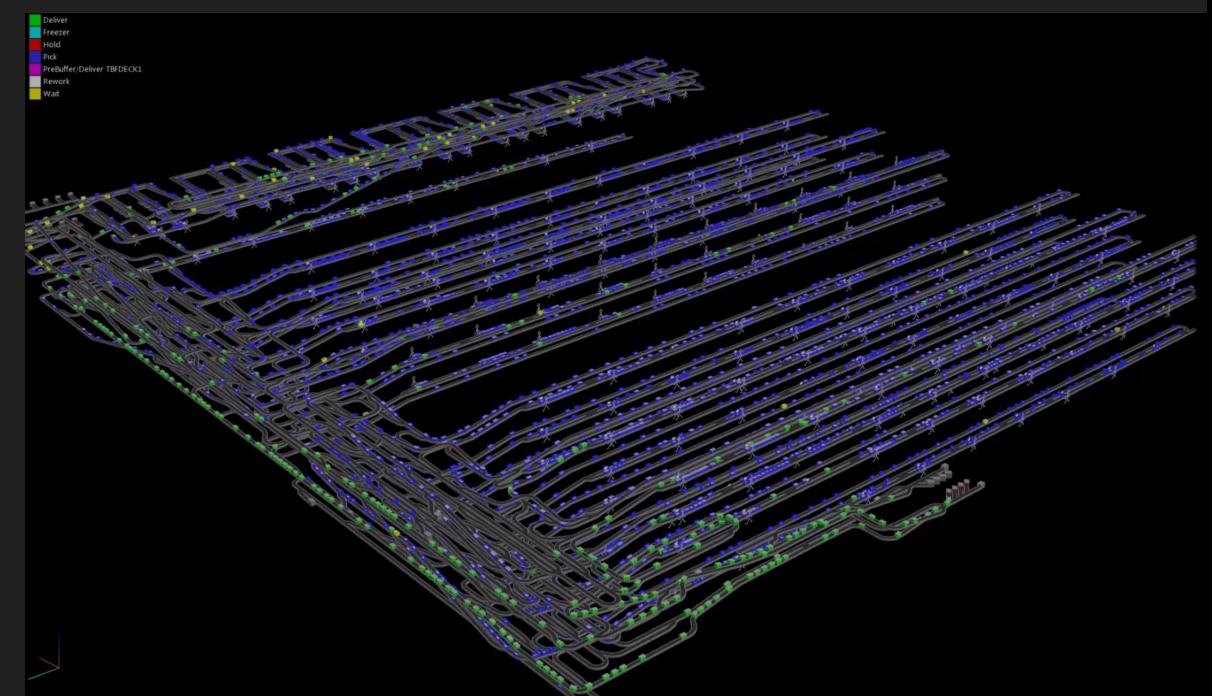

#### CODE <FOR>LIFE

Aim: To use Ocado Technology's software engineering expertise to help teach kids to program.

The Code for Life initiative is...

Free – our way of giving back to the community

Volunteer driven – most contributors work in their own time

Open-source – get involved!

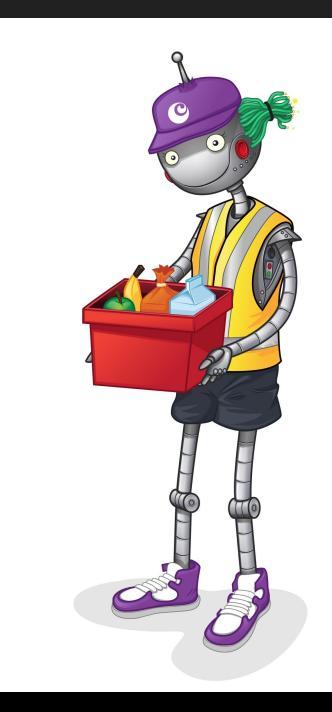

# Rapid Router

First game

Teaches kids programming concepts

They use this to program a van to drive to its destination

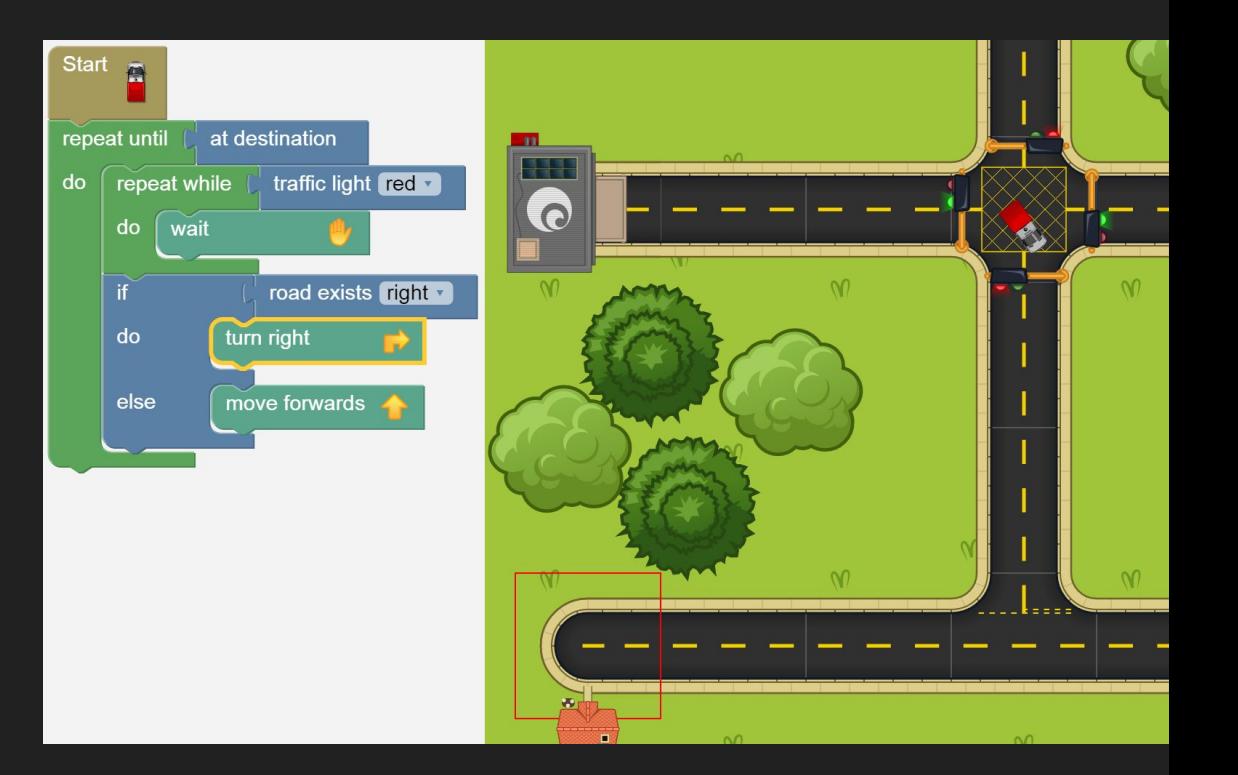

#### Rapid Router

Progressively introduces more complex programming concepts required to solve harder levels, or to solve similar levels in a more elegant way

Uses Blockly

Transitions kids from Blockly to Python

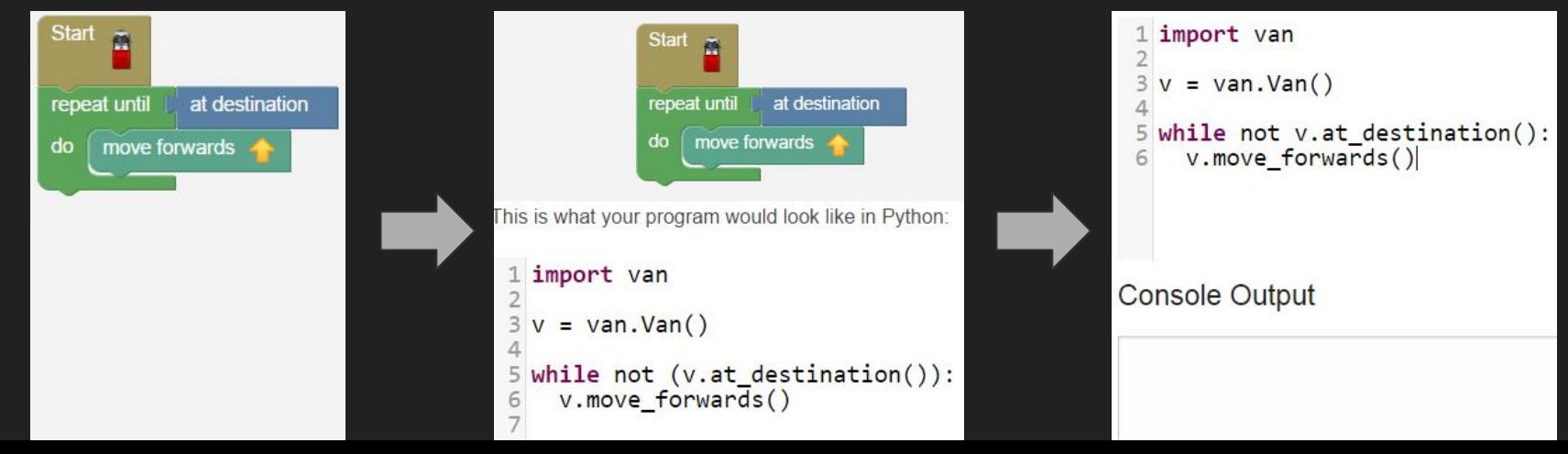

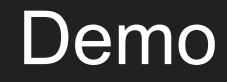

## On to the tech...

User submitted code

- Input
- **•** Execution

Game engine

Animation

#### User-submitted code - Where to execute

Server-side?

- Can the user affect the server it runs on?
	- Chroot jail
	- Separate VM or Container
	- PyPy sandbox
- Complexity
- Extra load

#### User-submitted code - Where to execute

Client-side?

- Isolated from server
- Potentially executable offline
- Must run in JS
- Security of user submitted code directly interacting with another user's code (multiplayer)
- Results of the execution could be made up by the client the server can't trust them

#### User-submitted code - Blockly

Visual programming language written in JS by Google, similar to Scratch

Can attach Blocks together to form programs

Can inspect the player's code via JS:

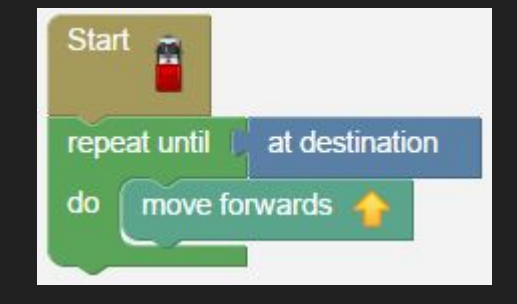

**var** startBlock = Blockly.mainWorkspace.getTopBlocks().filter(**function** (block) { **return** block.type === 'start';

**var** nextBlock = startBlock.nextConnection;

**var** innerBlocksOfNextBlock = nextBlock.inputList;

# Executing Blockly

Blockly now has better in-built execution support, but what we currently do…

Inspect blocks to compile into a "program" (list of commands, some of which have inner commands, e.g. if, while)

```
RapidRouter.BlocklyCompiler.prototype.createSequence = function(block) {
   var commands = [];
   while (block) {
    if (block-type == 'move forwards') {
      stack.push(new ForwardCommand(block));
     }else if (block.type === 'controls_repeat_while') {
       stack.push(this.createRepeatWhile(block));
     block = block.nextConnection ? block.nextConnection .targetBlock() : null;
RapidRouter.BlocklyCompiler.prototype.createRepeatWhile = function(block) {
   var condition = this.getCondition(block.inputList[0].connection.targetBlock());
```
**var** bodyBlock = block.inputList[1].connection.targetBlock();

# Executing Blockly

#### Run program to interact with game engine

```
while (thread.stack.length !== 0) {
   thread.stack.shift().execute(thread, model);
```

```
ForwardCommand.prototype.execute = function(thread, model) {
  queueHighlight(model, this.block);
  model.moveForwards();
```

```
While.prototype.execute = function(thread, model) {
   if (this.condition(model)) {
      thread.pushToStack([this]);
      thread.pushToStack(this.body.slice());
```
### User-submitted code - Python

Parse and execute Python in-browser, using Skulpt

Input via CodeMirror

- Syntax highlighting
- Code completion
- Can set code (initial / save + load):

```
codePanel.setValue(code);
```
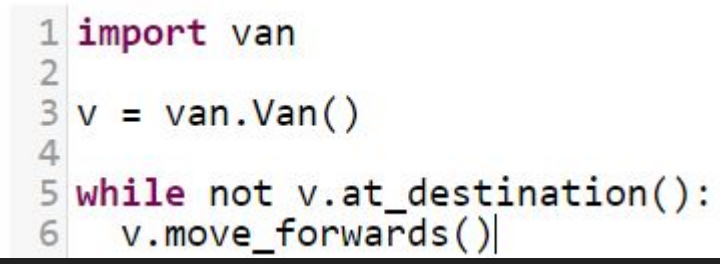

# Executing Python

Skulpt can parse and execute Python in JS:

Sk.importMainWithBody("<stdin>", **false**, codePanel.getValue());

Custom Python modules can be added to Skulpt

This is how it interacts with the game engine, e.g.

```
VanController.prototype.turn_right = function () {
    if (!Sk.failed) {
        this.queueHighlight();
    Sk.failed = Sk.failed || !RapidRouter.model.turnRight();
```
#### Game Engine

#### OO JS - an application rather than script

```
RapidRouter.Model.prototype.moveForwards = function() {
    var nextNode = this.map.getRoadForward(this.van.getPosition());
    return this.moveVan(nextNode, 'FORWARD');
RapidRouter.Model = function(nodeData, origin, destinations, maxFuel) {
    this.map = new RapidRouter.Map(nodeData, origin, destinations);
    this.van = new RapidRouter.Van(this.map.startingPosition(), maxFuel);
    ...
```
The player's program is non-interactive - it can be run to completion instantly

The separation of engine and UI makes testing a lot simpler

### Program Play-back

Executing the program adds animation events

```
RapidRouter.animation.appendAnimation({
    vanAction: action,
    fuel: this.van.getFuelPercentage()
```
After program execution, these are played back to the user

Animate the program stepping over code and the van moving in unison to aid understanding

# Program Stepping

Highlights the section of the program "currently" being executed

Blockly:

block.addSelect();

Skulpt:

lineElement.style.background = colour;

#### Van animation

Considered Canvas, WebGL, settled on SVG (with Raphael)

Pre-created SVG images

paper.image(url, x, y, width, height);

#### Transformed on the fly

image.animate({transform: transformation}, duration, easing, performNextAction);

The animation is not very smooth on some mobile devices (a native mobile version is under development!)

This is probably due to the number of vertices in our SVG images…

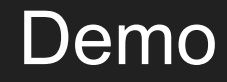

# New Game: AIMMO

In development

Code-named AIMMO: **A**rtificial **I**ntelligence **M**assively **M**ultiplayer **O**nline

Players code (in Python) their "avatar", which competes with other avatars

Turn based

"King of the hill" style game mechanics

User code executed server-side in distributed, isolated, Kubernetes-managed docker containers

[github.com/ocadotechnology/aimmo](https://github.com/ocadotechnology/aimmo)

#### CODE <FOR>LIFE

#### [www.codeforlife.education](http://www.codeforlife.education)

@chrisbrett665, @codeforlifeuk, @ocadotechnology

If you'd like to take a closer look at the code, or contribute, find us on GitHub:

[github.com/ocadotechnology/rapid-router](http://github.com/ocadotechnology/rapid-router)

[github.com/ocadotechnology/aimmo](https://github.com/ocadotechnology/aimmo)

Questions?